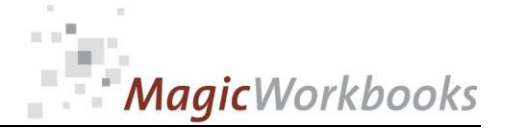

## **WILLKOMMEN! BIENVENUE! WELCOME!**

**to the world of**

**MagicWorkbooks**®

## **RestaurantBooster**

**This is a MagicWorkbook: a controlling tool in the form of a Microsoft Excel file.**

**No macros, no write protection. All formulas used are visible.**

**All formats used are standard Excel which transform into your country's Excel formats.**

**You can import your DATA from any source that supports MS Excel.**

**You can also add your own worksheets as you see fit.**

© <sup>2014</sup> K! Business Solutions GmbH

## **[www.MagicWorkbooks.com](http://www.magicworkbooks.com/)**

**Page 1 of 12**

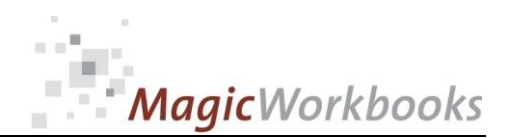

**Microsoft Excel Version: 2007 or later**

**Heading Transfer Controllary Conducts**<br> **Phage 2003** Page 2<br> **http://www.MagicWorkbooks.com** • well satisfy<br> **http://www.MagicWorkbooks.com** • well satisfy<br> **Product Survey**<br> **Product Survey**<br> **Product Survey**<br> **Product Platform: Windows 98 or later operating system (You need a xls format (excel 2003) – send us a short information after you placed the order – support@magicworkbooks.com - we'll send you the ordered xls MagicWorkbook by email)**

## **Product Survey**

**You want to know with which products you really earn money?**

**You need to show your bank that you're a professional?**

**You want to check on your foodcost more than once a year?**

**You don't want to spend your hard-earned bucks on costly software?**

## **Then RestaurantBooster is the tool for you:**

- it generates on a monthly and cumulative basis:
- a profit analysis of all your products individually,
- a profit analysis of your products by category,
- vour monthly winner-loser list.
- **Now Your top ten chart**
- scenarios that show the effects of price increases and volume changes
- **■** food cost surveys
- **and**
- of course, a decent food cost calculation template that you can use for all **recipes.**

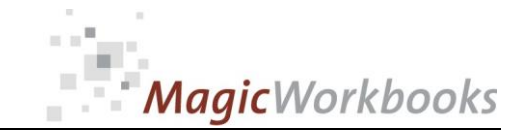

# **D172-01 RestaurantBoosterE**<br>**Back Home!**

## CONTENTS

## RestaurantBooster

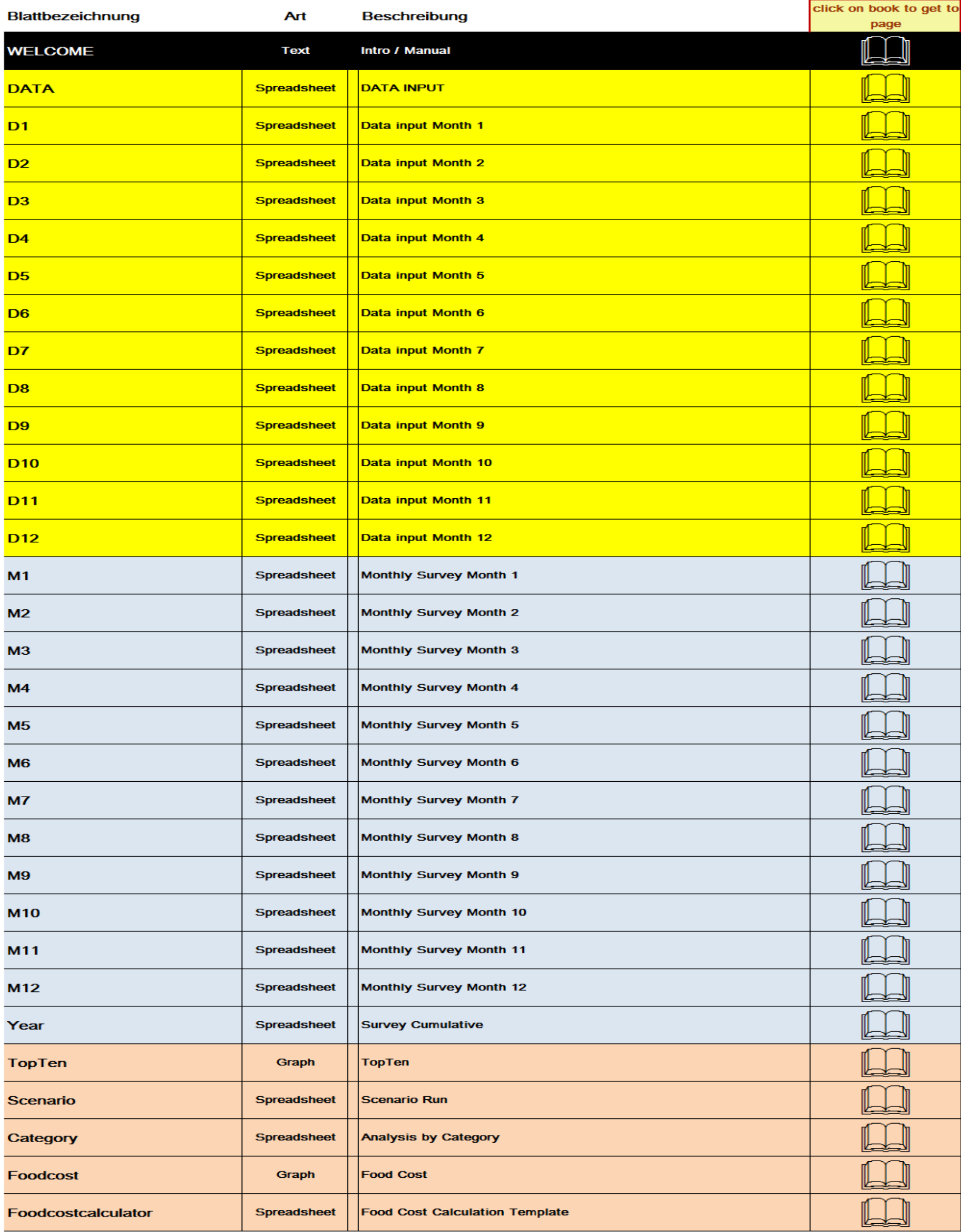

**[http://www.MagicWorkbooks.com/](http://www.magicworkbooks.com/) Page 3 of 12 [question? info@MagicWorkbooks.com](mailto:question?%20info@MagicWorkbooks.com)** 

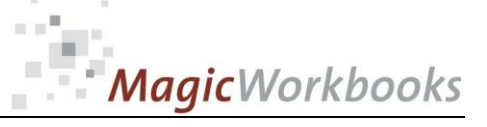

 $\overline{\phantom{a}}$ 

#### **Monthly Survey The Mottled Prune**  $Jan-15$ HK<sup>\$</sup> Currency Set filter to "D" to  $\mathbf{B}$  $\odot$ hide empty rows! don't change a thing! Winner **Boomer** needs a price increasel  $\odot$  $\delta$ Sleeper needs a sales push! Loser get rid of it! Category Sales Price Food cost Evaluation Evaluatio Evaluation short Revenue Total Food Cost Total Margin Total No. Menu item net net Margin Margin % **MARGIN** Items sold n SALES Total  $\mathbb{B}$  $\mathfrak{p}$  $B -$ Antonio Salad 7.98 1.80 6.18 77% 38 303.36 68.40 234.96  $\Box$ Ent  $\mathbf{G}^{\mathcal{R}}$ Main Roquefort-Avocado Salad 7.98 2.50 5.48 69% 10 79.83 25.00 54.83  $D$  $\mathcal{L}^{\text{NS}}$  $\mathbb{R}$  $\odot$ Main Champagne Caviar Chicken 57.98 42.00 15.98 28% 95 550840 3.990.00 1,518.40  $\Box$  $\mathbf{C}^{\mathcal{G}}$  $\mathbf{C}^{\mathbb{X}}$ Ent Small salad 2.52 1.70 0.82 33%  $\overline{9}$ 22.69 15.30 7.39  $\mathcal{L}^{\mathcal{S}}$  $\Box$  $\mathbb{B}$ 9.08 2.38 6.70 74%  $19$ 172.44 45.22 127.22  $\overline{D}$ Ent Cannelloni Ent 6%  $6^{\%}$ 8.82  $3.10$ 5.72 15 132.35 46.50 85.85  $\mathcal{L}^{(i)}$  $\Box$ Vegetable Lasagne 65%  $\bullet^*$ 6% i,  $\mathcal{L}^2$ **Buffet Salad** 5.88 2.30 3.58 11.76 4.60 7.16 Ent 61%  $6^{\%}$ Buffet antipasti 8.40 4.30  $410$ 49% 22 18487 94.60 90.27  $D$ Ent  $6^{\circ}$ Ent Soup of the day 3.36 1.50 1.86 55%  $17$ 5714 25.50 31.64  $\Box$  $\bullet^*$  $10$ Ent White onion soup 4.20 1.74 2.46 59% 18 75.63 31.32 44.31  $\Box$  $6^{\circ}$ 11 Ent Consomme 4.62 1.83 2.79 60% 21 97.06 38.43 58.63  $\Box$  $6^{\circ}$  $\mathbf{C}^{\mathbf{X}}$  $12$ 3.36 1.95 1.41 42%  $\overline{A}$ 13.45 7.80 5.65  $\mathcal{L}^{(i)}$  $\overline{D}$ Ent Chicken nuggets  $6^{\%}$  $\mathfrak{p}$  $\odot$ 35 13 11.60  $5.10$ 6.50 56% 405.88 178.50 227.38 Main Pork medaillons  $\mathbb{P}$  $\mathbb{R}$  $\mathbb{R}$ T-bone steak 14.29  $3.45$ 10.84 76% 46 657.14 158.70 498.44  $D$  $14$ **Barb**  $\bullet$ 15 **Barb** Southern broiled Chicken 9.83 2.80 7.03 72%  $10$ 98.32 28.00 70.32  $\Box$ B 16 Rumpsteak Grill 12.10 2.22 9.88 82% 29 350.92 64.38 286.54  $\mathsf D$ Barb B **Peking Duck** 10.59 2.14 8.45 80% 20 211.76 42.80 168.96  $D$ 17 Main  $\mathsf{R}$  $\bullet^*$  $\odot$  $2.17$ 18 Barb Pork chops 10.17 8.00 79% q 91.51 19.53 71.98  $D$  $\triangleright$  $\bullet^*$  $\odot$ 10.92 2.50 8.42 Ŕ 32.77 7.50  $\mathsf D$ 19 Barb **Alligator steak** 77% 25.27  $\bullet$  $\bullet$ 10 53.90 6 20 Main Rabbit chops  $1000$ 5.39 4.61 46% 100.00 46.10  $\Box$ 凡  $\bullet$  $\odot$  $13$ 21 Main Trout 14.20 3.72 1048 74% 184.62 48.36 136.26  $\Box$  $\mathbb{P}$ 22 Main Mixed grill 14.71 4.37 10.34 70% 38 558.82 166.06 392.76  $\mathbb D$  $\bullet$ 23 Bouillabaisse royale 13.87 3.88 9.99 72%  $10$ 138.66 38.80 99.86  $\mathbb D$ Main 24

**…**

**0172-01 RestaurantBoosterE**

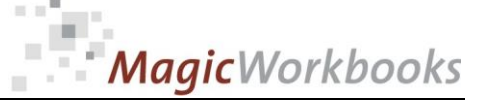

85%

82%

 $\mathbf{I}$ 

 $\mathbf{u}$ 

83%

#### **0172-01 RestaurantBoosterE**

% Top Ten

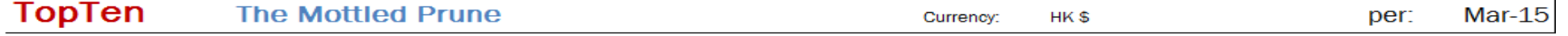

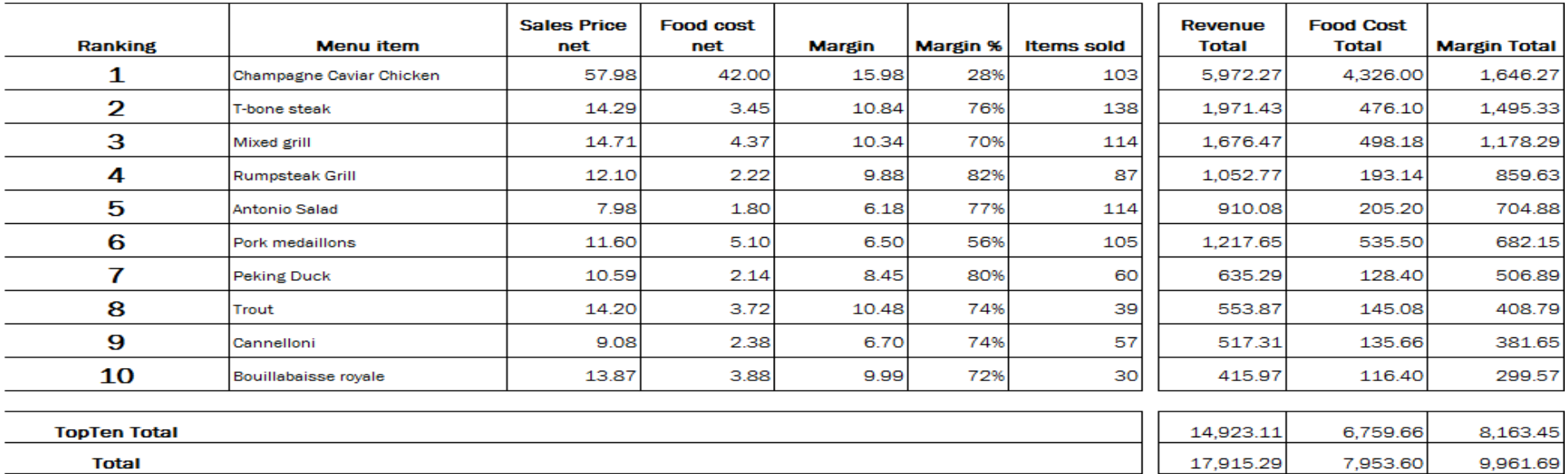

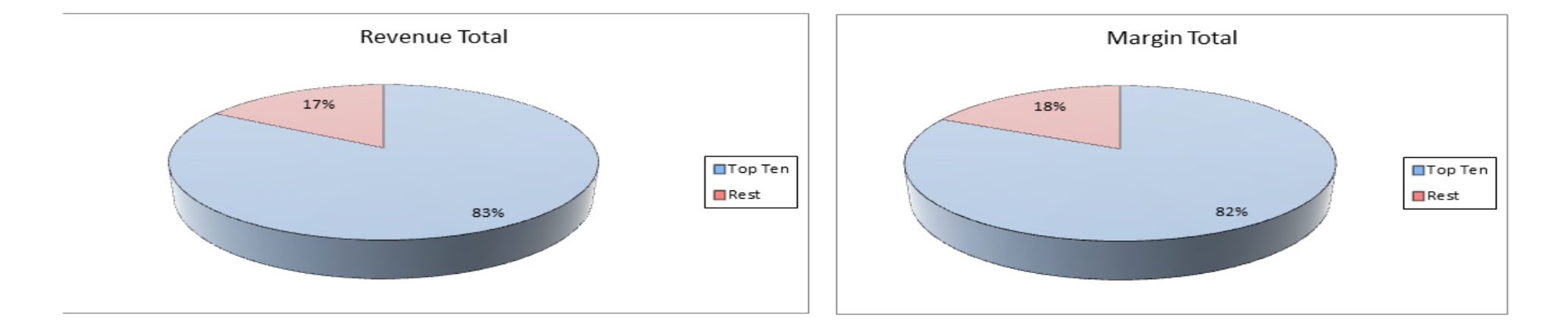

**[http://www.MagicWorkbooks.com/](http://www.magicworkbooks.com/) Page 5 of 12 [question? info@MagicWorkbooks.com](mailto:question?%20info@MagicWorkbooks.com)** 

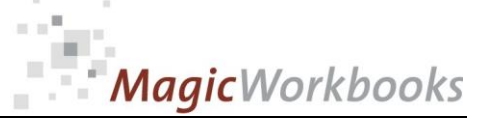

 $\overline{ }$ 

 $\mathbb{D}^{\mathbb{C}}$  $\mathbb{D}^+$ 

 $\mathbb{D}$ 

 $\mathbb{D}^{\mathbb{C}}$  $\mathsf{D}^+$ 

#### **0172-01 RestaurantBoosterE**

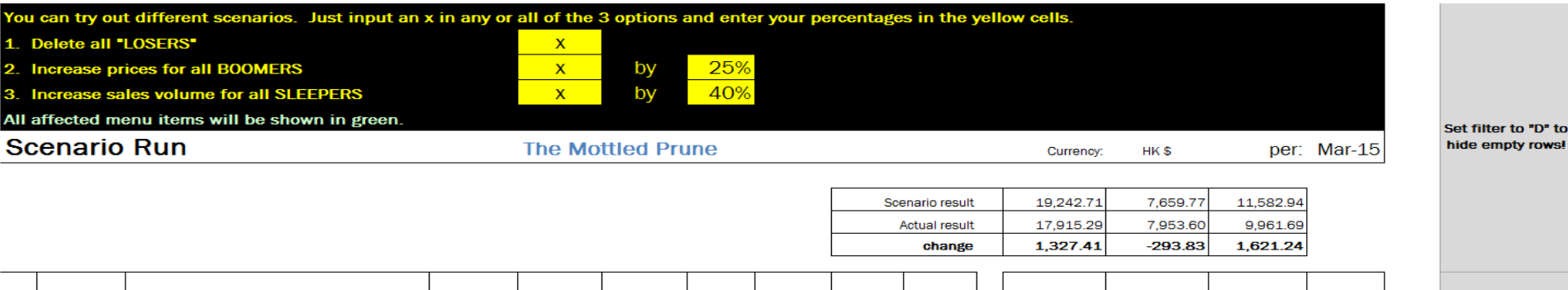

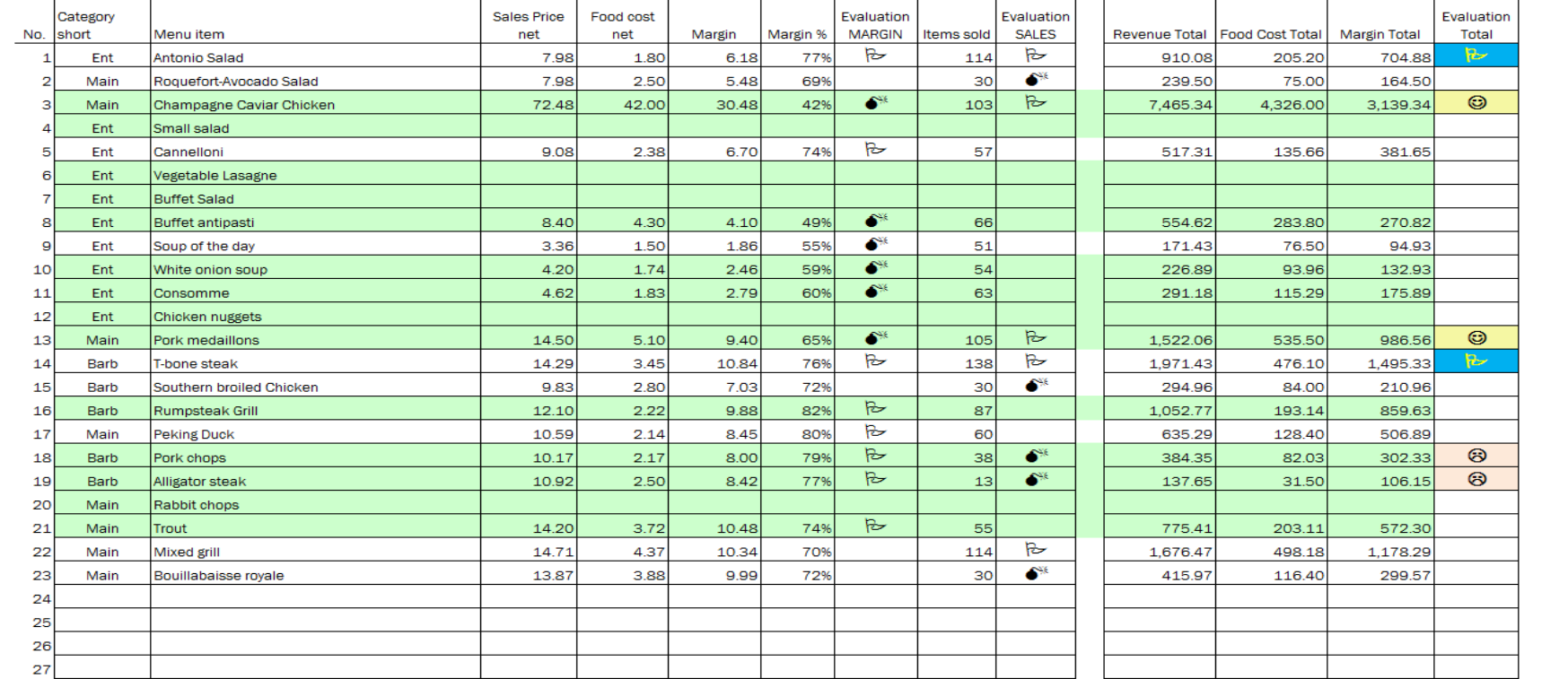

**…**

# MagicWorkbooks

 $\overline{\mathbf{u}}$ 

#### **0172-01 RestaurantBoosterE**

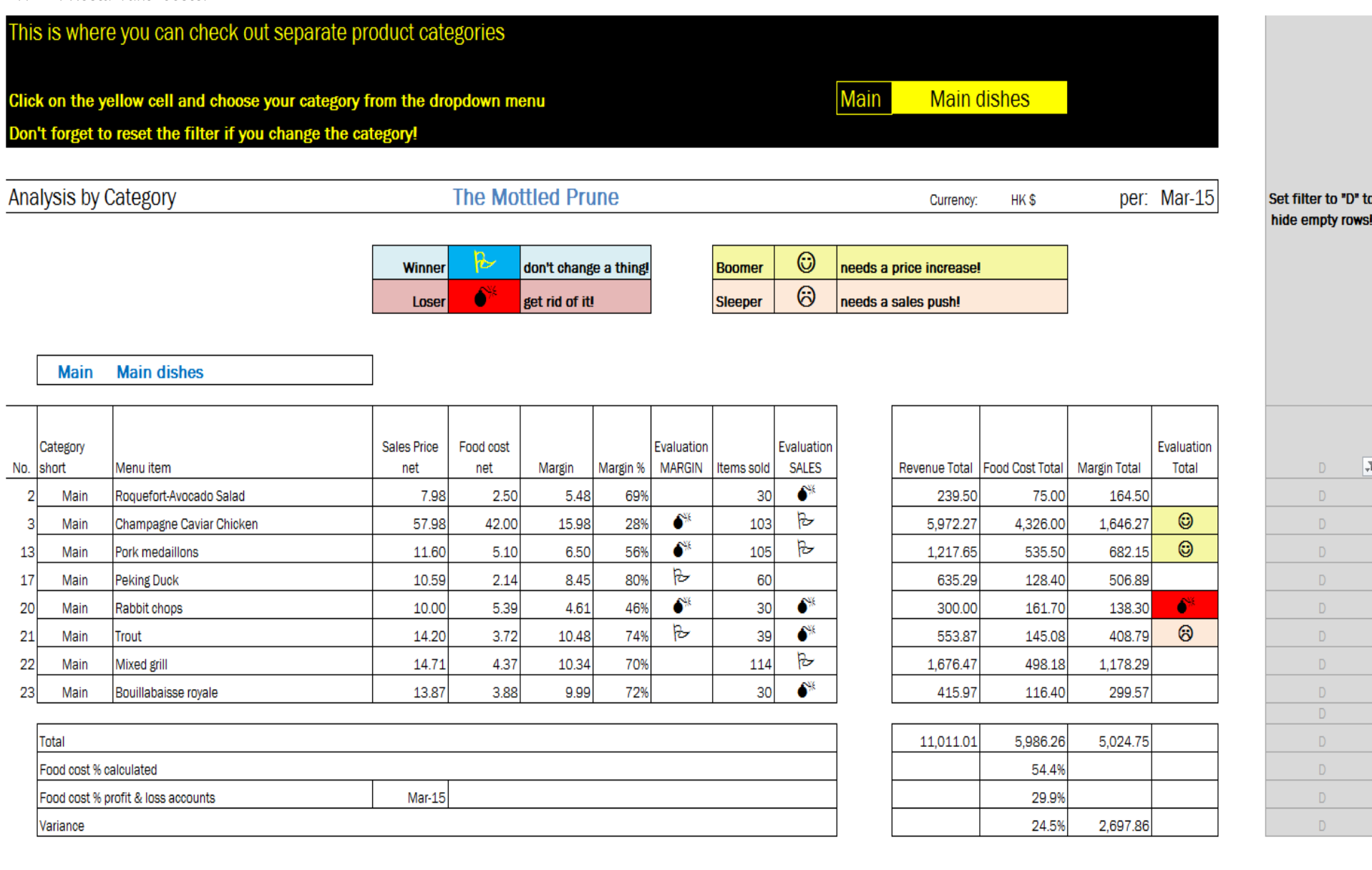

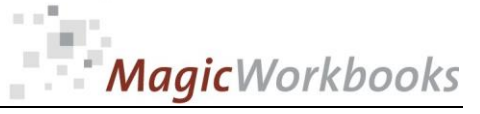

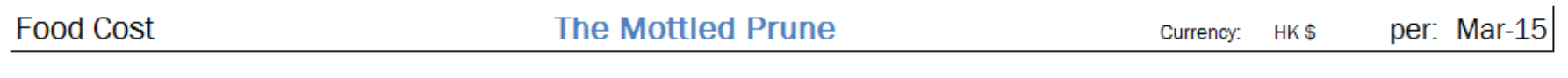

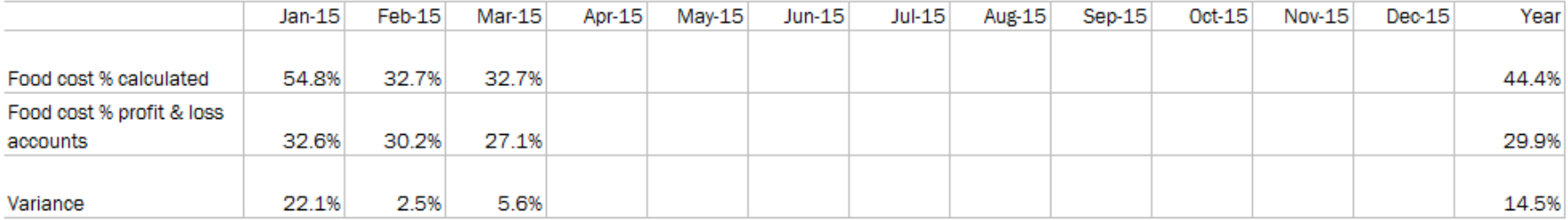

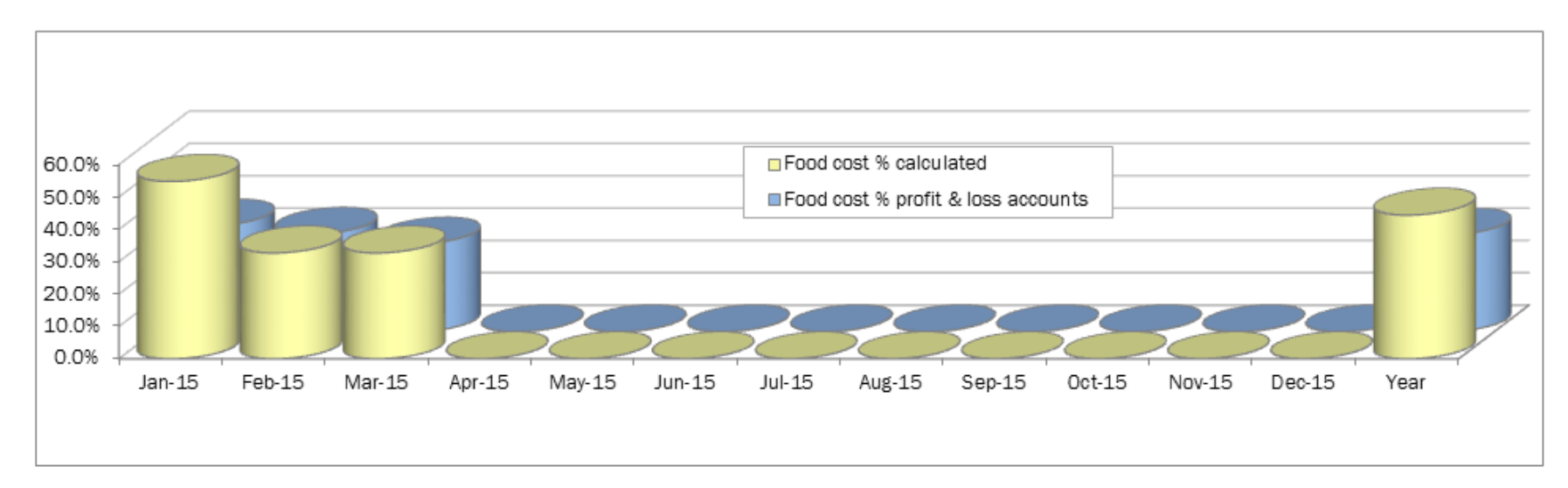

If you are faced with significant variances between your calculations and your profit & loss accounts, you should re-calculate

### **0172-01 RestaurantBoosterE**

## **Food Cost Calculation Template**

**Re-Calculation overdue!** 

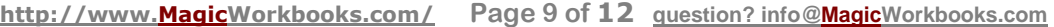

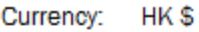

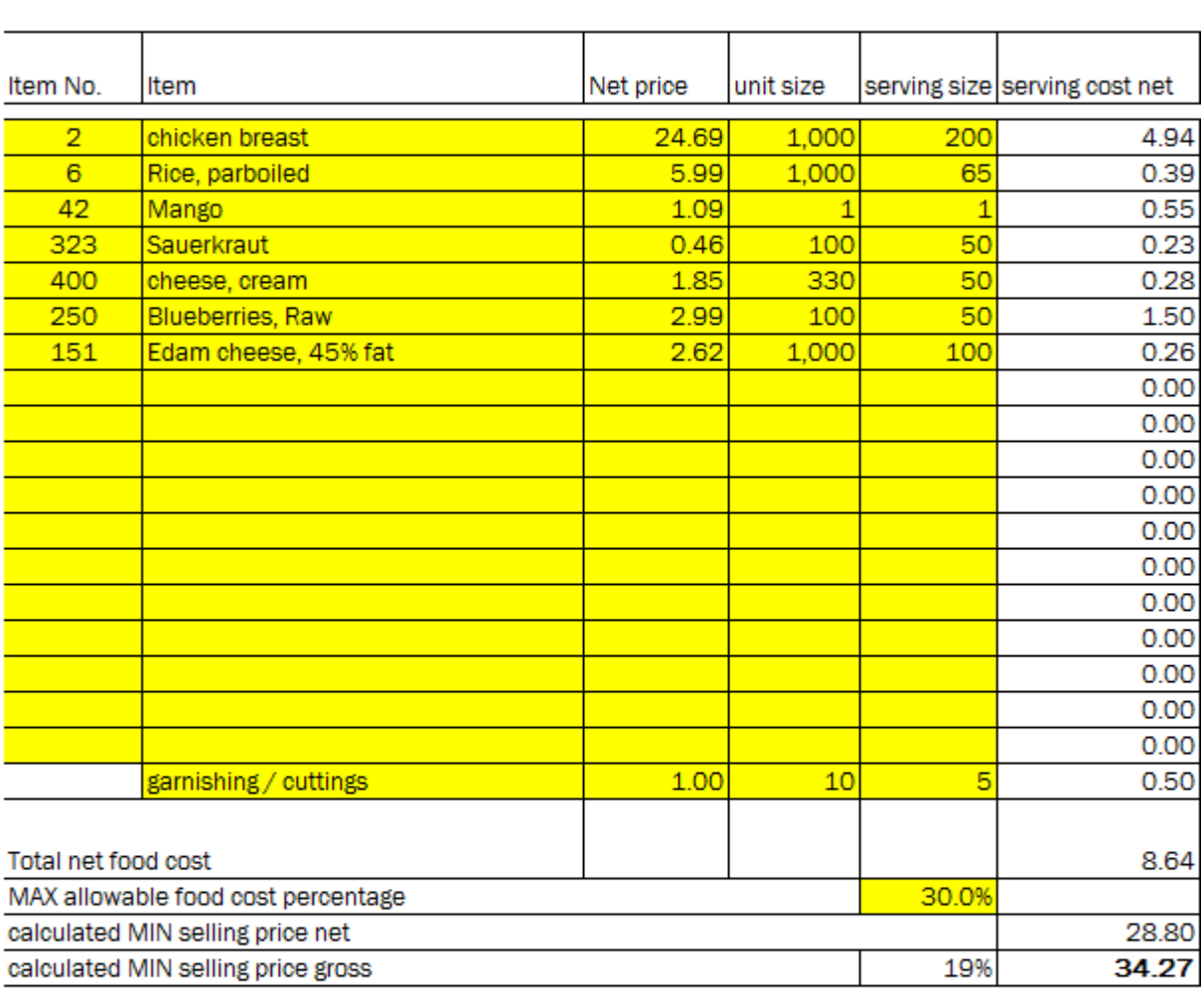

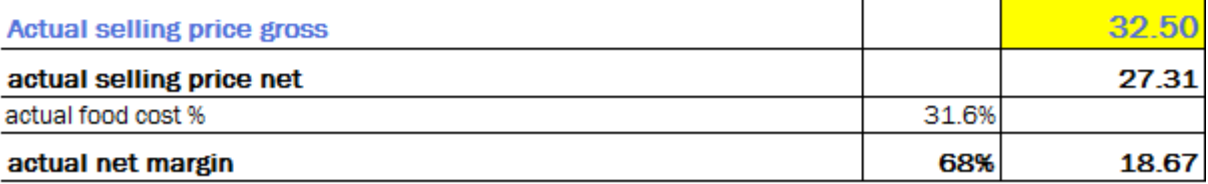

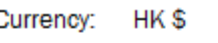

Item:

**Actuality Check** 

**Blue Moon Chicken** 

 $\sim 1\frac{\pi}{\epsilon}$ MagicWorkbooks

Date:

10/13/2014

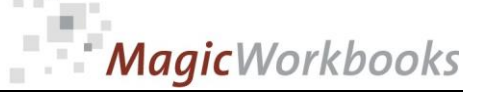

**0172-01 RestaurantBoosterE**

#### **DATA INPUT Restaurant Sales**

 $Jan-15$ 

**Back Home!** 

Input your sales data in the table below. Use the demo data for orientation. Do not delete rows or columns! Do not use drag&drop!

Sales Prices and Food cost are transferred to the following months so that you do not have to input those again - unless they change.

You can input up to 500 individual products.

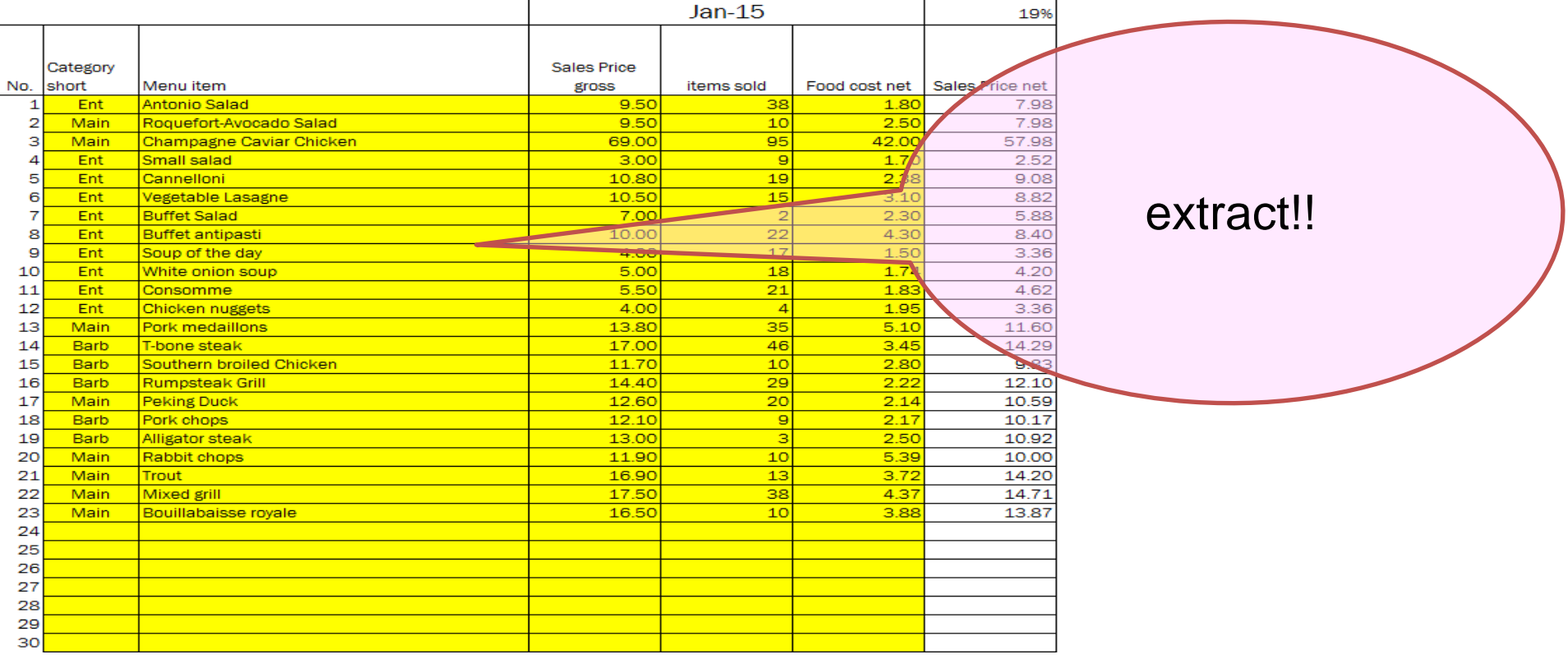

**[http://www.MagicWorkbooks.com/](http://www.magicworkbooks.com/) Page 10 of 12 [question? info@MagicWorkbooks.com](mailto:question?%20info@MagicWorkbooks.com)** 

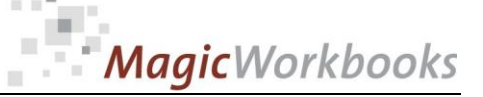

#### **0172-01 RestaurantBoosterE**

## **DATA INPUT**

**Back Home!** 

### Input your data only in the yellow cells!

Do not delete cells, rows or columns and do not use drag&drop as this will destroy the functionality of this tool!

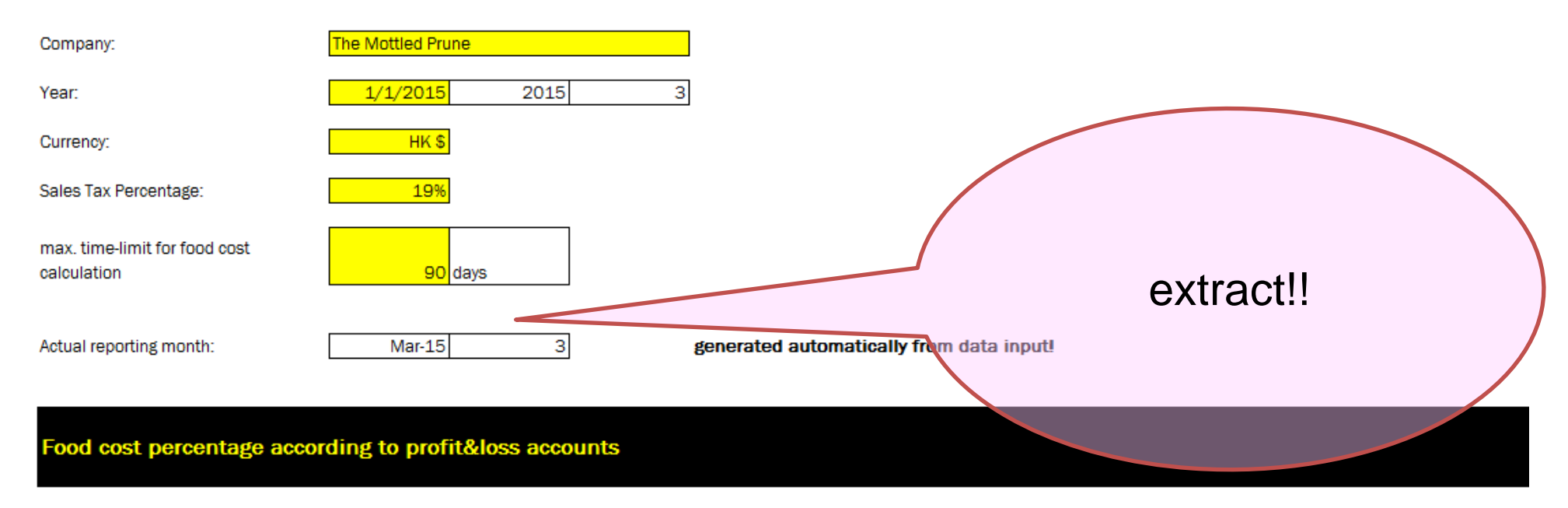

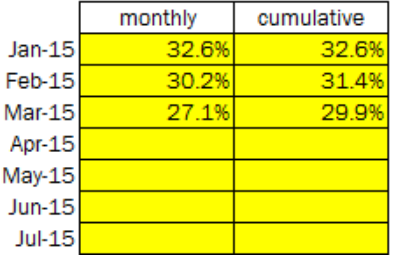

**[http://www.MagicWorkbooks.com/](http://www.magicworkbooks.com/) Page 11 of 12 [question? info@MagicWorkbooks.com](mailto:question?%20info@MagicWorkbooks.com)** 

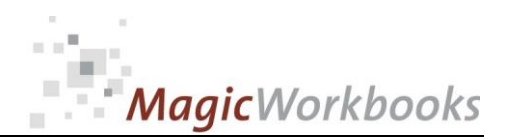

**In what way do MagicWorkbooks® differ from normal Excel workbooks? MagicWorkbooks are easier to use: Easy-to-handle data input with demo data for orientation** ■ All data to be entered only once ■ No programming knowledge required ■ No detailed knowledge of Microsoft Excel required ■ No work on spreadsheets or charts required ■ No scrolling for sheets thanks to a Hyperlink-table of contents **MagicWorkbooks are faster:** ■ A monthly report with 20 spreadsheets and 20 charts in 20 minutes? ■ Calculate year-end liquid reserves with changes in revenue prediction **for every month in half an hour?** ■ Compute balance sheets for the next five years in one hour? ■ Decision on a \$50 million operation: Prepare all relevant data in one **hour?** ■ Determine capital re-investment requirements (fixed assets) for the **next year in 10 minutes?** ■ Prepare a comprehensive company presentation for your bank in one **hour? With MagicWorkbooks all that is "business as usual"! This was just a brief survey ... if you have further questions regarding this workbook, email us! You are interested in other products: [www.MagicWorkbooks.com](http://www.magicworkbooks.com/)**